# **Sdílení a spolupráce**

"Věda samou povahou svou domáhá se toho, aby byla sdílena; o samotě v duchu se rodíc, hledá v duších svého potvrzení; každá myšlenka a každý objev hledí osvědčiti svou sílu tím, že stýkající se s myšlenkami cizími v novém sdružení dávají vznik poznatkům novým."

Friedrich Adolf Trendelenburg

Jan Patočka ukazuje, že skutečná historie ve smyslu příběhu člověka začíná až tehdy, když jedinci přestanou sledovat jen svůj zájem a pečují o nějaké obecné blaho či společné dobro. Tak jako na Akropoli či v Akademii se mohli scházet filozofové i další občané a sdílet spolu své postřehy, znalosti, problémy a navazovat kontakty – protože věděli, že skutečného poznání se v osamění a izolaci dostává těžko, tak také dnes je možné setkávat se, spolupracovat a diskutovat. Jen nejsme omezeni prostorem Atén a jejich bezprostředního okolí, ale můžeme svůj zájem globalizovat.

"Pokud chcete něčeho dosáhnout, je vhodné stát na ramenou obrů," napsal Issac Newton. Jednou z výzev, před kterou stojíte, je rozpoznat obry od trpaslíků a dívat se díky nim dál.

> **Online spolupráce / Sdílená úložiště / Dokumenty Google / Sociální sítě / Řízení týmů s Basecamp a Trello / Videohovory / To-do /**

### **Online spolupráce**

Digitální prostředí nepředstavuje jen zdroj informací, digitálních objektů nebo zábavy, ale nabízí také možnost vzájemné spolupráce. Velká témata nebo problémy je možné řešit jen ve více lidech, z nichž každý má svůj pohled, kompetence a možnosti, jak k jejich řešení přispět. Dokumentuje to film [Spotlight](http://www.csfd.cz/film/388128-spotlight/komentare/).Důvodů proč s někým pracovat raději digitálně než fyzicky (nebo tuto formu interakce kombinovat) je více, ale asi nejdůležitější jsou následující:

- Sníží se náklady na setkávání není třeba cestovat, takže se uspoří jak čas, tak peníze. S mnoha lidmi můžete pracovat na zajímavých projektech nebo výzvách s nimi jinak komunikovat, aniž byste je kdykoli viděli.
- Online prostředí nabízí nové možnosti spolupráce mnoho věcí je možné řešit online lépe než v běžném kontaktu. Například editace dokumentu je snazší, rychlejší a přehlednější v Google Dokumentech, něž když společně pracuje face to face více lidí u jednoho stolu.
- [Komunity](http://www.astronomie.cz/) mohou být širší nejste limitování místem, kapacitou, řadu lidí lze do projektu připojit rychle a online, když je dané téma zaujme.
- Na některých činnostech lze pracovat časově asynchronně, takže se jim můžete věnovat právě tehdy, když máte čas a chuť, nikoli v pevně stanovený čas schůzek.
- V online prostředí je zajištěna lepší evidence a organizace činností, úkolů atp.
- Některým lidem je online forma spolupráce a komunikace bližší a přináší jim více pohodlí.

Online spolupráce je užitečná nejen jako určitý pracovní nástroj, jehož prostřednictvím například chcete společně začít provozovat startup. Může také hrát významnou roli ve společenském životě v rovině občanské společnosti a občanského aktivismu nebo v případě učení se.

U PLE je silně akcentováno právě to, že spolupracujete s dalšími lidmi na projektech, na kterých získáváte nové kompetence nebo v nich děláte něco, co vás baví. Právě tohle je jedna z nejefektivnějších forem učení se, protože vychází z vašeho zájmu a reálné interakce s praxí.

Online spolupráce je také užitečná při práci na odborných projektech. Můžete spojit znalosti více lidí a například společně napsat odborný článek či knihu, podílet se na výzkumných grantech, snadno sdílet data či jiné poznatky, případně lze k editaci společné publikace přizvat další osoby, jako je korektor nebo sazeč.

Na druhé straně je třeba upozornit na to, že online komunikace a spolupráce může mít také své problematické stránky. Lidé se necítí tak přísně svázáni termíny a povinnostmi, které musí plnit, když nemají před sebou vidinu osobního kontaktu. Lidově řečeno online odevzdat svůj díl práce pozdě nebo ho neodevzdat vůbec je jim méně trapné, než předat výsledek práce fyzicky někomu do rukou. Proto se v online prostředí silně uplatňují přístupy, které se snaží sledovat postup činnosti jednotlivých lidí do detailů, aby bylo možné na případné problémy včas adekvátně reagovat. Druhou nevýhodou online spolupráce a komunikace může být nižší možná míra vzájemného porozumění či ztráta kontextu. Online komunikace je často ochuzena o neverbální složku, takže někdy nemusí být zcela jasný a zřetelný kontext, ironie nebo to, jak někdo uvažuje.

Také samotná forma textové komunikace může vést k tomu, že se lidé vyjadřují jiným způsobem než v běžné řeči. Důsledkem bývají různé bouřlivé diskuse pod články na kontroverzní témata, emotivnější komentáře atp. Je užitečné, pokud budete mít autocenzuru a každý komentář nebo příspěvek po sobě raději přečtete, ideálně s krátkým časovým odstupem před jeho zveřejněním. Odhalíte nejen pravopisné chyby, ale také případné zbytečné emoce. Textová forma komunikace je asi nejčastější, ale lze užít také video či audiokonferenčních nástrojů.

•

# **Sdílená úložiště**

Zatímco dříve bylo zvykem, že si lidé většinu dat ukládali pouze na své pevné disky nebo jiná fyzická média. V současnosti lze využít online úložišť, která poslouží nejen jako místo pro zálohování, ale také jako prostor pro možné sdílení souborů, například jako náhrada [FTP](https://cs.wikipedia.org/wiki/File_Transfer_Protocol) [serverů](http://www.toptenreviews.com/services/web-hosting/best-ftp-hosting-services/), nabízejí toho však podstatně více. V zásadě existují tři druhy služeb, z nichž každá se hodí na něco trochu jiného:

- Online úložiště místa, kam můžete nahrát soubory nebo celé složky a nastavit jim přístupová práva. Složky a soubory jsou buď čistě v cloudu a vy si je ad hoc stahujete, nebo je můžete nastavit tak, že synchronizují běžné složky na počítači. Slouží tak například současně jako zálohovací systémy.
- Online nástroje na tvorbu dokumentů dokumenty online sami přímo tvoříte a s dalšími uživateli na nich spolupracujete. Jeden dokument tak může mít zároveň k dispozici třeba deset lidí, kteří ho doplňují a upravují.
- Online nástroje na prezentaci konkrétních dokumentů některé formáty dokumentů můžete vystavovat na webu tak, že jsou k dispozici pro sdílení nebo prohlížení. Jde například o prezentace nebo PDF dokumenty (viz [Slideshare,](http://www.slideshare.net) [Issuu](https://issuu.com/) či [Scribd](https://www.scribd.com/)).

Mimo to, že tyto služby lze používat na prosté ukládání souborů, jsou ideálním nástrojem na podporu spolupráce. V rámci jednoho týmu nebo projektu lze mít sdílenou složku, do které mají přístup ostatní, není třeba každý soubor posílat zvlášť nebo ho někam nahrávat.

Online úložiště jsou služby postavené na myšlence, že často potřebujete mít online přístup (i ve více lidech) k určité části svých dokumentů. Téměř všechna jsou založena na myšlence, že omezenou část úložiště máte zdarma (2 GB, 15 GB, …) a za více kapacity si musíte připlatit.

První dva parametry jsou tedy zřejmé – cena a kapacita řešení, případně to, co je k dispozici zdarma. Mimo to ale existují další souvislosti, o kterých je vhodné přemýšlet, jako například:

> Desktopový klient: Lze nastavit automatické synchronizování složek? V jakých operačních systémech?

Mobilní klient: Jakým způsobem se dostanete ke svým datům? Co s nimi můžete v mobilní verzi dělat? Lze v něm zobrazovat / editovat některé dokumenty online?

Jak je nastavený model sdílení a přístupů k datům?

Je možné mít nějaké soubory či složky veřejné?

Jak složité je systém používat?

Jakým způsobem jsou data zabezpečená?

Má systém API, lze jej propojit s dalšími aplikacemi?

Nabízí nějaké funkce navíc?

Snažte se uvážit, které z výše uvedených parametrů jsou pro vás skutečně důležité. Žádná služba neumí vše, doporučujeme vybrat si takovou, která bude vámi požadované parametry splňovat a nebude vás zatěžovat ničím navíc.

Seznamte se s nejznámějšími zástupci služeb poskytujících online úložiště:

- [Dropbox](https://www.dropbox.com/) nabízí zdarma 2 GB prostoru a snadné sdílení souborů. Má pěknou mobilní aplikaci a především výborně synchronizuje soubory. V placené rozšířené verzi pro týmy je však velice drahý. Je to ideální řešení, pokud chcete primárně udržovat na více zařízeních stejný obsah a stačí vám zmíněné 2 GB. Umí verzovat dokumenty (v neplacené verzi poslední měsíc).
- [Box.com](https://www.box.com) nabízí pro individuální potřebu kapacitu 10 GB a limit 250 MB na jeden soubor. V této verzi jsou však omezené možnosti spolupráce nebo je deaktivována podpora Office 365. Tak jako Dropbox také Box.com zvládá výborně zálohování a synchronizaci souborů i mobilní přístup.
- [OneDrive](https://onedrive.live.com/about/cs-cz/) od Microsoftu je velice zajímavý tím, že v sobě integruje produkty Office 365 (pokud máte předplatné, tak ho již máte v ceně) a poměrně velké množství experimentálních a pokročilých funkcí. Také spojení s Windows je těsné a funkční. Zdarma je připraveno 5 GB kapacity.
- [Google Drive](https://drive.google.com/) nabízí v základní variantě 15 GB, ale pro školy a neziskový sektor je kapacita nekonečná. Je spojen s Google Apps, soubory můžete online editovat, snadno sdílet nebo na jejich tvorbě spolupracovat s ostatními uživateli. Mobilní přístup funguje také dobře, drobné problémy můžete mít jen s korektním otvíráním PDF souborů v iOS. Podporuje základní verzování a je téměř bezkonkurenční ve sdílení dokumentů a v práci s přístupy.
- [iCloud](https://www.icloud.com/) nabízí 5 GB zdarma a slouží jen pro uživatele zařízení Apple.
- · [Mega.co.nz](https://mega.nz/) nabízí zdarma 50 GB prostoru a klade velký důraz na bezpečnost a šifrování.

#### **Které online úložiště využíváte? Proč? Pokud žádné, pak je ideální čas začít.**

K těmto nástrojům mohou být připojeny služby umožňující editovat jednotlivé dokumenty a společně nad nimi pracovat v reálném čase.

Pokud jde o výběr konkrétního nástroje, v českém prostředí přicházejí do úvahy především Balíček služeb od Microsoftu (Office365 nebo Online a OneDrive) a Google Disk. Volba záleží na vašem subjektivním vkusu a na tom, jaké prostředí je zvyklé používat vaše okolí. Pokud totiž hledáte nástroj na podporu spolupráce, počítejte s počáteční neochotou využívat novou službu, registrovat se na ní atp. Uživatele, který je zvyklý na Dropbox, budete na Google Disk většinou lákat velice obtížně a opačně.

- S nákupem [Office 365](https://login.microsoftonline.com/) získáte instalované aplikace Word, Excel, PowerPoint, OneNote, Outlook, Publisher a Access, 1 TB OneDrive. K nim jsou pak připojeny mobilní aplikace. Případně je možné využít [univerzitní licenci.](http://www.phil.muni.cz/plonedata/wcit/navody/navod-office-studenti.pdf) Synchronizace probíhá přes OneDrive. Mimo to existuje ještě zdarma verze [Office online](https://products.office.com/cs-cz/office-online/documents-spreadsheets-presentations-office-online), pouze základní funkce Word, Excel, PowerPoint a OneNote. Tato verze je spojena s bezplatnou variantou OneDrive, o které jsme psali výše.
- [Google Disk](https://www.google.com/drive/) nabízí mimo úložiště také Dokumenty, Tabulky, Presentace, Kreslení a Formuláře. Jeho silnou stránkou je online spolupráce a jednotlivé nástroje jsou koncipovány tak, aby maximálně reflektovaly potřeby a možnosti online prostředí. Další velkou výhodou je, že do Disku můžete instalovat velké množství dalších aplikací a nástrojů dle vlastní chuti a potřeby.

### **Dokumenty Google**

Jakkoli nechceme preferovat žádný nástroj na online spolupráci v oblasti tvorby textů, rádi bychom vám na příkladu [Dokumentů Google](https://www.google.com/intl/cs/docs/about/) ukázali, jak pracuje textový procesor v online prostředí (ostatně jsou v něm připravovány a editovány texty tohoto kurzu). Nebudeme popisovat všechny funkce, ale zmíníme především ty, které jsou pro online prostředí nejzajímavější. Ukazuje se, že vytvořit nástroj, který bude ve webovém prohlížeči vypadat stejně jako na počítači, není ideální cesta pro návrh kvalitního online nástroje, který bude moci někdo smysluplně využívat.

Dokumenty Google se částečně liší tím, zda používáte verzi navázanou na Google účet, nebo na vlastní doménu. V prvním případě si vše nastavujete sami (včetně instalace doplňků), v druhém případě může řadu úkolů, jako je centrální instalace fontů, šablon nebo doplňků, provádět administrátor.

Dokumenty nabízejí základní formátovací funkce, na které jste zvyklí z jiných textových procesorů – volbu řezu písma, velikosti, zarovnání, odsazení atp. Online prostředí umožňuje spojit službu Google Fonts s Dokumenty, takže máte k dispozici stovky druhů fontů, aniž byste je museli stahovat a instalovat. Pokud tedy využíváte neběžné druhy písma, jde o velice praktický nástroj.

To, co byste v Dokumentech hledali zbytečně, je tlačítko pro ukládání dat. Systém dokáže ukládat s velkou rychlostí průběžně a automaticky. Pokud během psaní neodpojí síť, neměla by nastat situace, že byste o svoji rozdělanou práci přišli. Také máte možnost aktivovat si podporu offline práce, která interakci s Dokumenty umožní během jízdy vlakem nebo přes místa s výpadky signálu.

Zatímco například ve Wordu je nutné vkládat odkazy přesným zadáním URL, Google využívá toho, že je stále primárně vyhledávačem – při označení slova umí nabídnout výsledky a často stačí označit první nebo druhý nabízený odkaz. Především v materiálech s mnoha externími odkazy se jedná o pohodlnou funkci, stejně jako je možnost online vyhledávání pomocí funkce Definovat. Hodí se především tehdy, když si nejste jisti buď definicí slova, nebo tím, jak přesně se píše. Výsledky se pohodlně zobrazují v bočním panelu.

Dokumenty podporují velké množství rozšíření, což je praktické řešení v tom, že běžně nejste obtěžováni velkým množstvím nástrojů, které nevyužíváte, ale celou aplikaci si díky nim můžete upravit zcela na míru – někdo se tak obejde bez citačního manažeru, jiný bez nástroje na tvorbu myšlenkových map nebo na práci se vzorci.

Dokumenty podporují revize a spolupráci více lidí v reálném časem. Přístup ke každému dokumentu je možné diferencovat – od čistě privátního přes přístup skrze konkrétní e-mail a heslo až po sdílení odkazem. Podobně je možné dovolit pouze čtení, práci s návrhy nebo přímo editaci dokumentu. Spolupráce více osob na tvorbě a úpravách jednoho dokumentu (a výborně vyřešené komentáře) představují asi největší konkurenční výhodu tohoto systému.

Jako poslední dvě zajímavé vlastnosti je možné zmínit samotný online přístup a podporu mobilních zařízení. Díky online přístupu máte své dokumenty vždy k dispozici, což je praktické a příjemné, ale současně to vyžaduje jistou opatrnost v tom, kde se přihlašujete a zda jste se nezapomněli odhlásit, jaké máte heslo a další bezpečnostní konotace. Online přístup také

znamená, že Google umí v dokumentech fulltextově vyhledávat všechny soubory a na disk nahrané dokumenty, což je praktické. Za výhodu lze považovat to, že pak není nutné stahovat žádné soubory – vše je možné prohlížet a editovat online.

#### **Pokud užíváte mobilní verzi, zkuste říci, čím se liší od té webové. Která vám vyhovuje více?**

Editaci a prohlížení lze zajistit také prostřednictvím mobilní aplikace z tabletu či chytrého telefonu. Možnosti mobilní aplikace jsou ale oproti online verzi značně omezené.

### **Sociální sítě**

Jestli lze současné vědě dát nějaké přízvisko, tak globalizovaná. Každý, kdo se chce věnovat nějakému tématu, čte zdroje, které pochází z celého světa (snad mimo úzce zaměřená lokální témata z etymologie, historie atp.), a přirozeně se také potkává s odborníky a zájemci o společnou problematiku. Tyto formy sociální interakce se tradičně odehrávaly výhradně na kongresech, konferencích a návštěvách. Díky sociálním sítím je možné řadu těchto kontaktů navázat také online, sledovat zajímavé lidi z oboru, trendy, novinky, číst aktuální články – třeba i dříve, než oficiálně vyjdou – diskutovat o aktuálních problémech a otázkách nebo si jen nechat poradit, inspirovat se či pochlubit.

Také vzdělávání se stává stále více záležitostí aktivní spolupráce na sociálních sítích, čemuž odpovídá [konektivistická teorie učení](http://spomocnik.rvp.cz/clanek/10357/KONEKTIVISMUS---TEORIE-VZDELAVANI-V-PROSTREDI-SOCIALNICH-SITI.html). Ta říká, že učení spočívá především ve spolupráci, vyhledávání informací a kontaktů v online prostředí – a v něm jsou právě sociální sítě významným interakčním prvkem. Jakkoli se tak ně můžeme dívat jako na část zábavního průmyslu internetu, mohou výborně posloužit pro vědu, spolupráci i učení se, které může touto formou probíhat nejen globálněji, ale také zábavněji a efektivněji, než jak si dovedli lidé před půl stoletím představit.

Na tomto místě nemáme v úmyslu podrobně popisovat možnosti využití všech sociálních sítí pro vzdělávání nebo pro tvorbu týmů a realizaci projektů, ale spíše nabídnout základní informace o využitelnosti té které sítě:

### **Zkuste se zaregistrovat na Academia.edu a získat nějaký zajímavý článek k tématu, které je vám blízké.**

- **• [Academia.edu](http://www.academia.edu/)** je sociální síť určená především pro akademiky. Umožňuje sledovat zajímavé osobnosti v oboru, které na ní zveřejňují své nejnovější texty včetně četných preprintů. Pokud uvažujete nad vědeckým projektem nebo se chcete této oblastí více věnovat, rozhodně jde o důležitou sociální síť.
- **• [Facebook](https://www.facebook.com/)** je užitečný především v množství uživatelů, kteří na něm jsou. Umožňuje skládat týmy i prostou výzvou na zdi (podobně jako Linkedin a Twitter), jsou zde oborové uzavřené i veřejné skupiny. Obecně lze čekat méně formální prostředí než na Linkedinu, ale o to větší šanci najít osoby s nadšením pro totéž co vy. Jde také o silný marketingový a informační kanál, který lze užívat ve více fázích realizace projektu. Nevýhodou může být jeho "zaplevelení" zábavními funkcemi, hrami a celkovým prostředím, které snadno svádí k prokrastinaci.
- **• [Google+](https://plus.google.com/)** není právě stabilní platformou a neustále se diskutuje o tom, že bude ukončen. Přesto z hlediska projektů může posloužit aktivním skupinám. Zřejmě pro většinu projektů nenabídne nejvyšší impakt v nalézání členů týmu, ale díky návaznosti na Google Apps může fungovat také jako součást komunikačního a prezentačního kanálu projektu. Nabízí dobré spojení s Google Hangouts a Hangouts on air.
- **• [Linkedin](https://www.linkedin.com/)** představuje nedocenitelného pomocníka v řadě oblastí. Jestliže budete řešit nějaké odborné téma, naleznete zde velké množství uzavřených i otevřených skupin, které se mu věnují. Snadno se můžete dostat k profilům jednotlivých osob, které jsou pro vás profesně zajímavé.
- **• [ResearchGate](https://www.researchgate.net/)** je také zaměřená na vědu a vědce. Objevíte zde řadu zajímavých osobností, lze snadno najít lidi, kteří se věnují tématu, které je pro vás zajímavé, a spojit se s nimi. Máte tu k dispozici řadu článků ke stažení a získáte dobrou příležitost sledovat osobnosti v oboru. ResearchGate navíc nabízí možnosti tvorby virtuálních týmů a základní spolupráce uvnitř nich.
- **• [Twitter](https://twitter.com/?lang=en)** se ideálně hodí pro dvě věci. Zaprvé je to sledování zajímavých osob a lidí, kteří o něčem konkrétním mluví a píší, což má význam jak pro budování vazeb, tak také pro

představu o trendech. Druhou důležitou užitečnou vlastností Twitteru může být možnost uživatele dát o sobě vědět, především tehdy, kdy chcete mířit i mimo akademickou oblast.

**• [Instagram](https://www.instagram.com/?hl=en)** nabízí snadné sdílení obrázků a příběhů. Je ideálním nástrojem zpravodajství, sebeprezentace na odiv nebo také předávání inspirace. Velice dobře pracuje s mobilní aplikací. Důraz je kladen na to, že si pořídíte fotografii, opatříte ji krátkým názvem a tagy a rychle ji můžete veřejně vyvěsit. V tomto ohledu funguje podobně jako jiná, na obrázky zaměřená síť **[Pinterest](https://www.pinterest.com/)**.

V době moderních komunikačních technologií lze sociální sítě využívat k učení i pro projektovou činnost mnoha způsoby:

- Využívejte sociální sítě k získání aktuálních informací a trendů.
- Sociální sítě mohou být často [lepší](https://rychlofky.wordpress.com/2016/08/20/clickbaiting-pomaha-i-akademickym-materialum-vice-se-sdili/) než placené databáze s články (přístup zdarma, kontakt s autorem,..).
- Vytvářejte si sítě lidí, kteří jsou pro vás určitým způsobem zajímaví.
- Spolupracujte přes sítě.
- Nebojte se pokládat na sítích dotazy.
- Nebojte se socializace na sítích.
- Buďte si vědomi toho, že sociální síť je nástroj k práci a učení, že ji budou jednou analyzovat personalisté.
- Nedávejte na sociální sítě nic, co nemá být veřejné navěky.
- Nastavte si jasné hranice mezi prací a prokrastinací může být velice úzká bariéra.
- Počítejte s tím, že většina lidí umí aktivně využívat jednu až tři sítě. Usilovat o větší číslo většinou nemá cenu.
- Buďte originální a nebojte se zazářit.
- Experimentujte.
- Pochlubte se projektem nebo výsledky.

Napsat dobrý příspěvek na sociální síť tak, aby byl hojně sdílený, není snadné. Předně je nutno vždy respektovat možnosti a zvyklosti daného média. Obecně ale platí, že byste se měli snažit dodržovat následující zásady:

- Piště o tom, čemu rozumíte a co děláte.
- U každého sdělení se snažte o jeho esencializaci. Co je tím podstatným?
- Snažte se zaujmout vtipem, obsahem, nadhledem.
- Kombinujte osobní a odborný přístup.
- Přemýšlejte o tom, proč by váš příspěvek měl někoho zajímat.
- Pište v čase, kdy vaše publikum je s největší pravděpodobností online.
- Používejte hashtagy, označujte lidi.
- Inspirujte se třeba u [@MinKultury](https://twitter.com/minkultury) a [@Simindr](https://twitter.com/simindr) nebo u anglického [@existentialcoms](https://twitter.com/existentialcoms/media).

# **Řízení týmů s Basecamp a Trello**

Pokud jsou projekty, na kterých s dalšími lidmi spolupracujete¨, krátkodobé nebo malé, není většinou nezbytné hledat systémy na řízení týmů a jejich organisaci. Avšak pokud je lidí, úkolů a termínů hodně, je velice praktické využít [nějaký groupware](https://365tipu.wordpress.com/2016/04/27/tip474-v-cem-resit-projektovy-management-idealne-navic-jeste-tymovy/). Jde o nástroje, které umožní nastavit spolupráci tak, aby každý mohl vědět, co dělá, byl dostatečně informován, nezapomínal na úkoly atp. Současně tyto nástroje umožňují vidět do práce druhých, což je užitečné jak pro kontext a vlastní motivaci, tak také pro případnou kontrolu nebo korekce.

Aplikací, které výše uvedené funkce mají, jsou desítky, liší se cenou, přístupem, manažerským paradigmatem i tím, jakou část agendy z organizace týmu mají za úkol sledovat. Některé systémy jsou pak přímo navržené tak, aby se dobře hodily pro konkrétní oblast lidské činnosti [\(Redmine](http://www.redmine.org/) [pro vývojáře\)](http://e-ott.info/tag/redmine). My se omezíme na dva příklady aplikací využitelné v menších týmech, školních projektech nebo pro spolupráci dvou lidí, bez manažerského aspektu – na Basecamp a Trello. Jednotlivé poznámky jsou snadno přenositelné i jinam a záleží jen na vás, který systém si vyberete. Tak jako u jiných nástrojů pro spolupráci velice záleží nejen na účelu jich nasazení, ale také na tom, co jsou spolupracovníci v týmu zvyklí využívat. Dejte si tedy pozor na to, aby volbou nástroje z hlediska funkcí a designu ideálního nedošlo k tomu, že systém nebude nikdo používat.

V čem vám mohou tyto nástroje pomoci? Předně je to organizace úkolů – ke každému úkolu je možné přiřadit termín jeho dokončení, zodpovědné osoby, diskutovat o něm. Úkoly můžete filtrovat podle času nebo osob, což pomáhá úkoly nejen plnit, ale více s nimi pracovat nebo řešit aktuální výzvy. Kvůli lepšímu strukturování a kontrole plnění lze přidávat pod jeden úkol další podúkoly.

Ve většině systémů můžete úkoly exportovat do kalendáře, takže jak správce projektu, tak jednotliví lidé přesně vidí, co mají dělat. Součástí groupware jsou také místa na sdílení poznámek, nápadů či dokumentů a většinou je k dispozici také komunikační platforma – ať již integrovaný chat, posílání zpráv nebo dokonce videokonferenční prostředí.

[Basecamp](https://basecamp.com/) nabízí v současné době velice zajímavé licenční podmínky – pro vzdělávací instituce je zdarma, běžné využití je limitováno na jeden projekt. V rámci projektu je možné spravovat To-do listy, ke každé dílčí položce lze vést diskusi – systém podporuje obecnou i tu rychle operativní, tedy chat (1:1), má pěkný systém notifikací a zvládne základní správu souborů. Nabízí přehled poslední aktivity v prostředí nebo tvorbu reportů. To na první pohled může působit příliš formálně, ale umožňuje to sestavovat prioritní seznamy toho, co máte aktuálně dělat nebo lépe plánovat. Basecamp se hodí pro takové projektové řízení, které nepotřebuje Ganttovy diagramy, subtasky a další pokročilé funkce (Basecamp je umožňuje implementovat jako nástroje třetích stran).

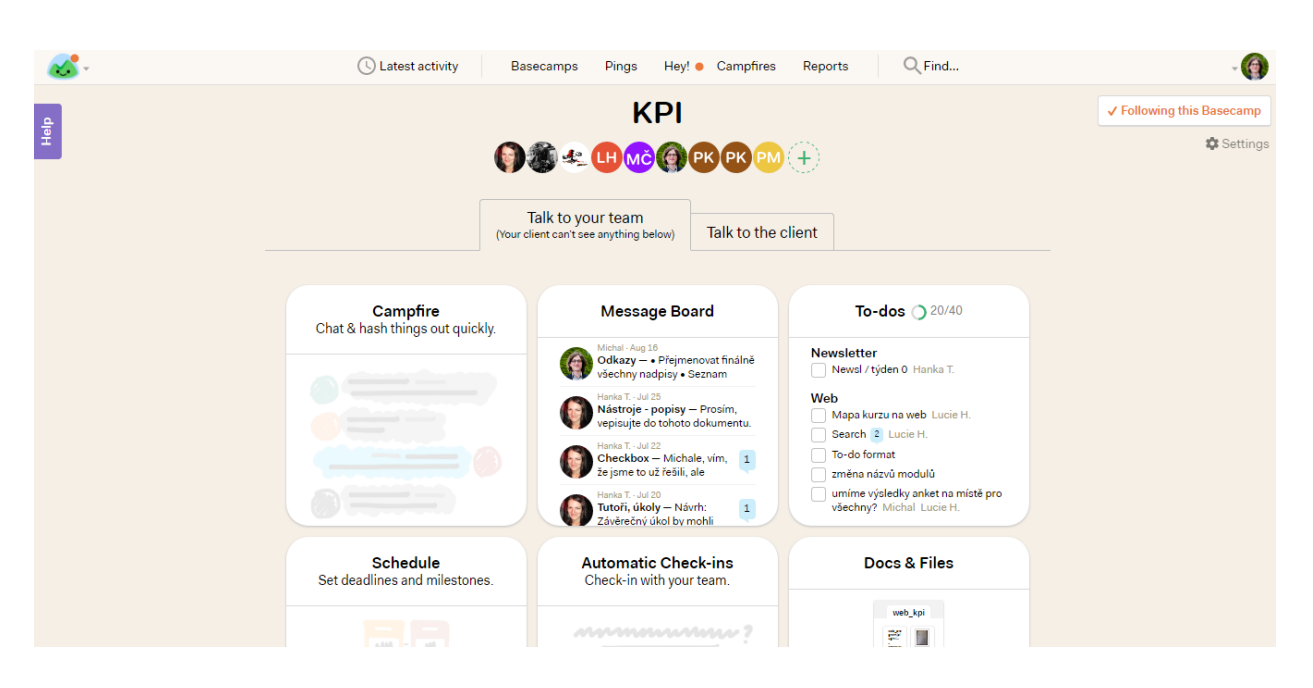

Pokud máte rádi přesné a jasné řízení věcí, sledování úkolů a dokonalý přehled o tom, co se kde děje, je Basecamp příhodný a jednoduchý nástroj. Předpokladem jeho efektivního využití je vaše pečlivost a systematičnost. Svou strukturou spíše konzervuje vaše pracovní návyky a cit pro systém, než aby je kultivoval či modeloval.

[Trello](https://trello.com/) nabízí zcela jiný přístup. Základní myšlenka spočívá v tom, že si uživatel zakládá tabule, na které do sloupečků umisťuje lístečky. Každý lísteček může nést řadu informací – může mít popisek, diskuzi, seznam dílčích kroků, které lze odškrtávat, přidělit jim barevnou nálepku, připojit soubor, datum, čas a sledující osoby. Dále sem umístíte obrázek nebo například hlasování či "nálepky". Přímo nahrávat soubory je možné z počítače, Google Drive, Dropbox, Box nebo OneDrive, případně jako odkaz. U každého lístečku se zobrazuje historie změn, takže lze sledovat, co se s daným lístečkem děje v čase. Jednotlivých tabulí může mít člověk libovolné množství. Osobně používám například jednu pracovní, jednu školní a jednu osobní. Jestliže pracujete na projektech, je možné a vhodné ke každému z nich si jednu tabuli založit.

### **Zkuste si v nástroji Trello vytvořit jako jednu nástěnku svůj studijní nebo pracovní týden a tři dny ho využívat.**

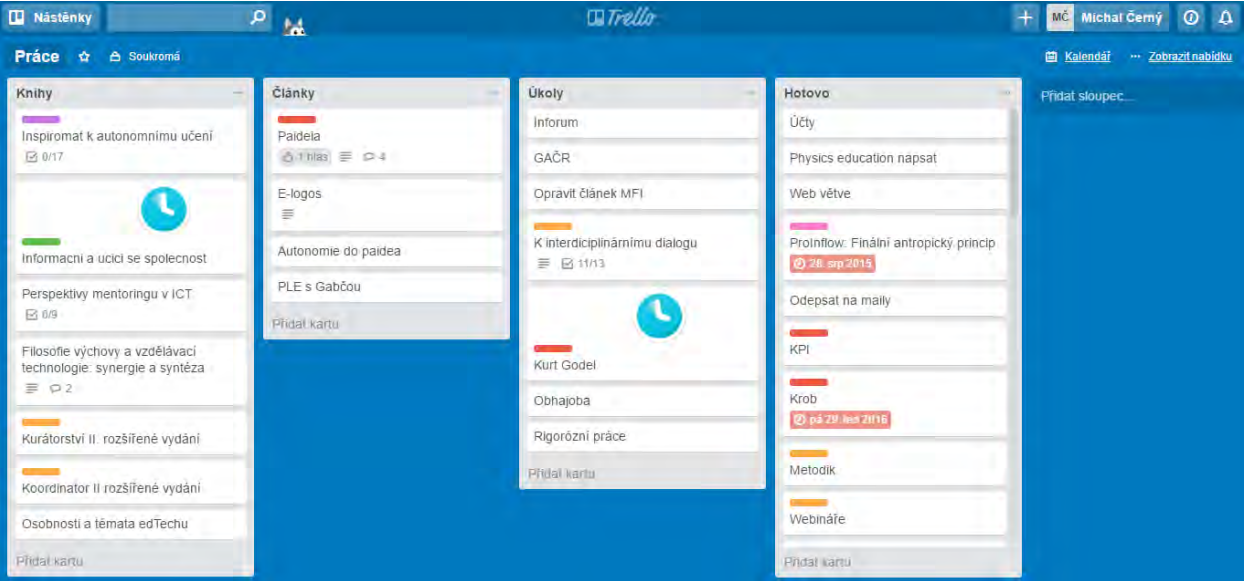

Trello primárně vychází z myšlenky [Kanban](https://en.wikipedia.org/wiki/Kanban) – lísteček se postupně přesouvá po sloupcích podle toho, jak je plněn (typické názvy sloupců jsou třeba nápady, schvalování, příprava, realizace, evaluace). Můžete ho ale využívat také vlastním způsobem, například mít každý sloupec jako jedno téma s úkoly, které lze přemísťovat dle priority nahoru a dolů.Trello je zdarma, platí se jen za pokročilé funkce, jako je odemčení API nebo možnost dát si na pozadí vlastní obrázek. Lze jej užívat jak pro řízení týmu, tak také pro svoji vlastní pracovní či studijní organizaci.

### **Videohovory**

Užitečnou formou online komunikace nemusí být jen využívání sociálních sítí nebo groupware aplikací, ale také online videohovory. Zatímco textová forma má výhodu v tom, že v ní snadno vyhledáváte a rychle čtete, komunikace prostřednictvím videa může být přínosná v tom, že zachycuje také neverbální stránku komunikace. Například pro porady či diskuse může být její využití efektivnější než opakované psaní v nějaké aplikaci.

Možností využití videohovory je mnoho – od konzultací a porad až po pořádání přednášek a seminářů v kyberprostoru nebo jako komunikační prostředek pro volný čas. V tomto ohledu jde tedy o nástroje univerzální, bez přímé provazby s prací na projektu nebo pracovním úkolu. Pokud chcete videohovory používat, potřebujete zařízení připojené na internet a k tomu sluchátka, mikrofon a kameru. Využíváte-li k této činnosti mobilní telefon či tablet, jsou tyto požadavky většinou apriori splněné, u desktopu je vhodné před zahájením setkání vše otestovat a ověřit, zda někde není něco ztlumeného, odpojeného nebo bez ovladačů.

U mobilních zařízení dejte pozor na datový tarif. Komunikace skrze video je jednak poměrná náročná a mohla by vám značnou část dat vyčerpat, současně vyžaduje připojení na [LTE](https://en.wikipedia.org/wiki/LTE_(telecommunication)) (ideálně stabilní), což lokality mimo město nemusí splňovat. Má-li komunikace probíhat během vaší cesty, dejte si pozor případně na tunely a další podobná místa. Pokud chcete užít notebooku, sáhněte alespoň po obyčejném handsfree, nevyužívejte integrovaný mikrofon ani reproduktory – výsledek v takovém případě většinou není dobrý.

Nástrojů, které vám online komunikaci umožní, je k dispozici velké množství. Pro osobní potřebu lze zmínit například [ooVoo,](http://www.oovoo.com/) které nabízí mimo běžné funkce například možnost společného sledování YouTube. Asi nejpopulárnější platformou pro videohovory je [Skype,](https://www.skype.com/en/) který je běžně k využití zdarma. Jeho klíčovými vlastnostmi jsou dobrá podpora mobilních zařízení, funkčnost ve Windows, ale také v iOS nebo Linux, [online verze,](https://web.skype.com/) možnost video komunikace i hlasového nebo textového přenosu, funkce automatického překladu vidoehovoru (mezi šesti nejvýznamnějšími jazyky). Za poplatek lze ze Skypu telefonovat ve vybraných zemích, oproti jiným nástrojům má velice detailní nastavení všech technických parametrů, jako je volba a intenzita mikrofonu, reproduktoru atp.

Druhým oblíbeným nástrojem pro videohovory jsou [Google Hangouts](https://hangouts.google.com/), které nabízejí možnost textové, hlasové i videokomunikace až deseti osob. Silnou stránkou této platformy je podpora mobilních aplikací a také to, že na rozdíl od Skype není nutné si na desktop instalovat nějaký program – vše se odehrává v okně webového prohlížeče, do Chrome je možné si připojit plugin, který se stará například o notifikace. Podporovány jsou také funkce [streamování obrazovky](https://support.google.com/plus/answer/1660627?hl=en).

# **To-do**

### **Základní úkol:**

Při sdílení vaší práce vám může pomoci při jejím zlepšování zpětná vazba od ostatních, nebo jen když vidíte jejich práci, tak třeba jako inspirace, co byste sami mohli dělat jinak. Vyzkoušejte si to i s vámi zpracovávaným tématem.¨

Vložte do Google Dokumentu, který máte nasdílený pro vámi studovanou fakultu:

- název své práce,
- vaše jméno a odkaz na odborný profil (např. v IS MU),
- abstrakt vaší práce.

Pokud studujete na více fakultách, vložte abstrakt do dokumentů každé z nich. Upravte svou část textu v dokumentu podle formátování vzorového abstraktu.

Co vkládáte do diskuzního fóra v IS MU?

• Aktuální název vaší práce (pro snazší nalezení tutorem ve sdíleném dokumentu).

#### **Bonusový úkol:**

Nebojte se ostatním říci, co děláte, a sledovat, co dělají oni. Jde o jeden z pilířů učení se i odborné práce. Proto se přihlaste na ResearchGate nebo jinou sociální síť (mimo Facebook). Pokud již sociální síť máte, vyzkoušejte nějakou novou.

Vytvořte si zde profil a napište do něj téma, kterým se chcete během svého studia zabývat (nebo se mu už věnujete). Dále se přidejte do jedné skupiny (pokud sociální síť něco takového nabízí) a navažte spojení se třemi lidmi, kteří se věnují vašemu tématu. Pokud něco z toho není možné vidět ve veřejném profilu (např. nepotvrzené kontakty, o spojení na LinkedIn jste teprve požádali), zdokumentujte daný krok pomocí printscreenu.

Co vkládáte do diskuzního fóra v IS MU navíc k základní verzi?

- Odkaz na svůj profil na sociální síti,
- printscreen (nebo printscreeny), ze kterého bude patrné splnění částí úkolu, které nejsou viditelné ve veřejné části profilu.